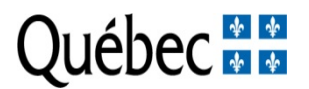

# **Programme de bourses d'excellence pour étudiants étrangers (PBEEE)**

# **Instructions pour la rédaction d'une demande**

Voici les étapes que vous devez suivre pour soumettre votre candidature.

# **LA VÉRIFICATION DE VOTRE ADMISSIBILITÉ AU PROGRAMME**

Portez une attention particulière aux exigences de citoyenneté, de résidence et de domicile et à la période d'admissibilité au programme. Si vous êtes admissible, passez à l'étape suivante.

#### **PRESELECTION PAR UN ETABLISSEMENT D'ENSEIGNEMENT OU UN CCTT**

Seuls les candidats présélectionnés peuvent présenter leur candidature.

#### **LA PRÉPARATION AVANT DE REMPLIR LE FORMULAIRE ÉLECTRONIQUE**

Avant de remplir le formulaire électronique (dynamique), imprimez d'abord la version PDF (statique) pour consulter les informations demandées.

Consultez la liste des documents requis pour le dépôt des demandes;

Rédigez à l'aide d'un logiciel de traitement de texte. Vous pourrez faire un « copiercoller » dans l'espace réservé à chaque section dans le formulaire électronique.

- assurez-vous de ne pas dépasser le nombre de lignes ou de caractères permis car votre texte sera coupé; rédigez votre texte à simple interligne en utilisant la police Courier New à 12 points; les polices dites « étroites » ne sont pas acceptées;
- assurez-vous que le texte que vous désirez transmettre apparaît en entier lors de l'impression du formulaire;
- si votre projet contient des formules ou des symboles scientifiques, vous ne pourrez utiliser la fonction « copier-coller ». Dans ce cas, veuillez joindre à votre dossier une version complète de votre projet sur une feuille recto de 8 ½ par 11 en respectant l'espace alloué. Cette pièce sera ajoutée à votre formulaire électronique. Le cas échéant, indiquez dans votre formulaire « voir annexe ».

Vous êtes maintenant prêt à remplir le formulaire électronique : assurez-vous que l'ordinateur que vous utiliserez rencontre les exigences techniques pour assurer une convivialité maximale avec notre site Web.

# **LES EXIGENCES TECHNIQUES POUR VOTRE ORDINATEUR**

En raison de la grande variété d'ordinateurs, de systèmes d'exploitation et de logiciels utilisés par notre clientèle, nous ne pouvons garantir une convivialité parfaite. Toutefois, l'usage des interfaces les plus courantes est un gage de succès.

Consultez le document [Pour une utilisation optimale et sécuritaire de cette application](http://www.fqr.gouv.qc.ca/webdocs/NouvReglesSecur.html) pour connaître :

- les fureteurs qu'il est préférable d'utiliser;
- comment vider la cache d'un ordinateur dont l'accès est public;
- les heures d'accès aux systèmes informatiques.

**La navigation et la saisie des informations dans le formulaire** : lorsque vous souhaitez passer d'une section à l'autre, évitez d'utiliser les boutons PRÉCÉDENT (Back), SUIVANT (Forward), ou RECHARGER (Reload); cette manœuvre risque de vous faire perdre les données déjà saisies : utilisez plutôt les touches situées à gauche ou en bas des différentes sections.

# **COMMENT REMPLIR LE FORMULAIRE ÉLECTRONIQUE ET LE TRANSMETTRE**

Suivez l'ordre des sections car une préadmissibilité de votre candidature est intégrée au système électronique, ce qui vous évite de remplir tout le formulaire inutilement lorsque votre demande n'est pas admissible. Si tel est le cas, un message sera affiché pour vous informer du motif.

Tous les dossiers sont revus par le comité d'admissibilité dans les semaines suivant la date limite du concours. Les candidats sont avisés par courriel de la réception de leur demande et de leur admissibilité au programme. L'accusé de réception est transmis aux candidats en décembre.

Imprimez votre formulaire, même si vous ne devez pas nous en envoyer de version papier, vous en aurez besoin :

- pour vos dossiers personnels;
- pour vous assurer qu'aucun de vos textes n'est coupé en raison de la limite du nombre de caractères;
- pour en remettre une copie à vos répondants et/ou à votre superviseur;
- pour obtenir la liste des pièces requises.

Pour nous envoyer électroniquement votre formulaire, cliquez sur le bouton « **VOTRE DOSSIER** » puis sur le lien « **TRANSMETTRE** ». Veuillez noter que vous avez jusqu'à la date limite pour accéder au formulaire et y faire des modifications et ce, même si vous l'avez déjà transmis.

**IMPORTANT** : **Si vous ouvrez à nouveau votre formulaire après l'avoir transmis, vous devez sauvegarder toute modification et transmettre une nouvelle fois le formulaire, qu'il y ait eu ou non des changements.** 

Pour vous assurer que votre formulaire nous est bien parvenu, cliquez sur « **VOTRE DOSSIER** »: si l'opération est réussie, une date de transmission apparaîtra.

#### **AUTRES CONSEILS**

• **Contactez tôt les personnes qui doivent remplir vos deux lettres de recommandation et votre lettre d'acceptation (programme postdoctoral et de court séjour de recherche ou de perfectionnement)** afin de minimiser les risques d'avoir un dossier incomplet à la date limite du concours et afin de donner suffisamment de temps aux personnes choisies pour rédiger un document pertinent et éclairé.

Avez-vous des questions ? : **[pbeee@frq.gouv.qc.ca](mailto:pbeee@frq.gouv.qc.ca)**

2016-07-06